# Architecture, Design & Materials Studio

Spring 2006, CMU, Arch #48-205, M/W/F 1:30-4:20 Class Website: www.andrew.cmu.edu/course/48-205

Coordinator: Kai Gutschow Teaching Assistant: Andrew Caruso E-Mail: acaruso@andrew.cmu.edu

(3/16/06)

## DOCUMENTATION NOMENCLATURE

#### **PDF FILES**

<course#\_semester\_andrewid\_proj#.pdf>
Example: <48200\_F05\_ismith\_proj1.pdf>

Example: <48200\_F05\_Jsmitn\_proj1.pdr> Example: <48205\_S06\_jsmith\_proj2.pdf>

#### JPG FILES

<course#\_semester\_andrewid\_proj#\_page#.jpg>

Example: <48200\_F05\_jsmith\_proj1\_page1.jpg> Example: <48205\_S06\_jsmith\_proj1\_page2.jpg>

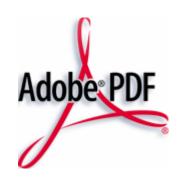

# **OUTPUT**

### **PRINTED DOCUMENTS**

(1) HIGH RESOLUTION PRINT-OUT One high-quality, single-sided hardcopy of each of your portfolio pages in the final format, color and paper. These will be archived by the department.

Submit to Coordinator

### **ELECTRONIC DOCUMENTS**

- ☐ (1) HIGH RESOLUTION PDF: (300dpi, single file, **inclusive of all pages**)
- ☐ (2 min.) JPG IMAGES: (72dpi, one image of each page of your PDF)

# **UPLOAD, PLACE + LINK**

www.iwebfolio.com

#### **PERSONAL ePORTFOLIO**

| UPLOAD (2 min.) JPG IMAGES and PLACE in gallery Upload JPG images to "My Files" folder and then place in proper assignment gallery |
|----------------------------------------------------------------------------------------------------|
| UPLOAD (1) HIGH RESOLUTION PDF Upload PDF file to "My Files" folder                                                                |
| LINK HIGH RESOLUTION PDF TO EACH JPG image                                                                                         |

## SHARED ePORTFOLIO

| UPLOAD (1) JPG IMAGE and PLACE in gallery                                              |
|----------------------------------------------------------------------------------------|
| Upload primary JPG image to "My Files" folder and then place in the cell of the proper |
| assignment gallery marked with your name.                                              |

- ☐ **UPLOAD** (1) HIGH RESOLUTION PDF Upload PDF file to "My Files" folder
- ☐ **LINK** HIGH RESOLUTION PDF to JPG image